### **Jak přihlašovat a odhlašovat jídlo na [www.jidelna.cz](http://www.jidelna.cz/)**

#### **1. Zadat uživatelské jméno a heslo**

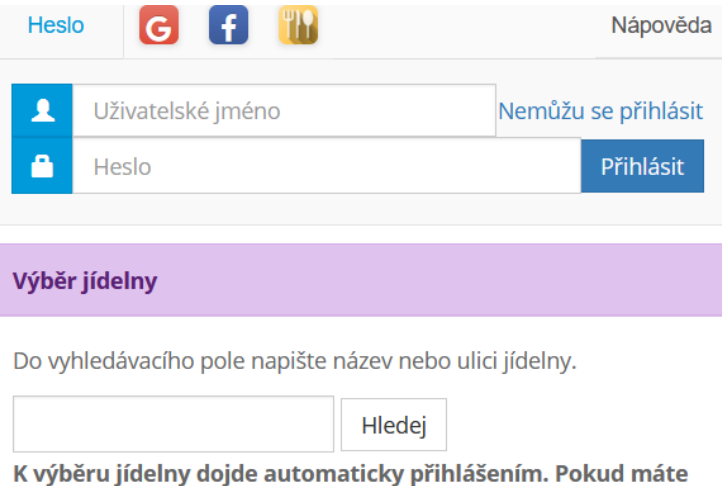

# přihlašovací údaje, nemusíte svou jídelnu vyhledávat.

#### **2. Po přihlášení se zobrazí aktuální informace**

#### Zpráva pro strávníky od jídelny.

Žáci a žákyně jsou nahlášeny na obědy podle týdnů, kdy mají prezenční výuku. V týdnu distančí výuky se mohou přihlásit také a obědy si budou vyzvedávat ve školní jídelně na ZŠ.

Děti z MŠ jsou nahlášeny všechny od 10. 5. 2021.

Odhlášky a přihlášky obědů končí vždy ve 13,00 hodin předchozího dne. Pouze v pondělí lze odhlašovat stravu do 8,00 hodin, ale pouze emailem nebo telefonicky.

Můžete využít i aplikaci "Jidelna.cz" pro mobilní telefony. Tu si lze nainstalovat z https://play.google.com/store /apps/details?id=cz.barda.jidelna

#### **3. Po uzavření křížkem uvidíte jídelníček a jídla, které lze/nelze odhlásit**

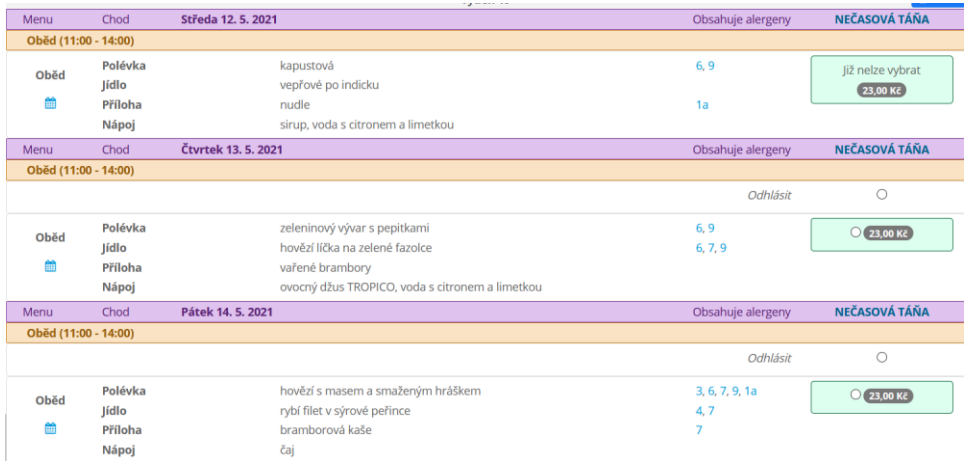

#### **4. Jídlo, které chcete odhlásit, označíte**

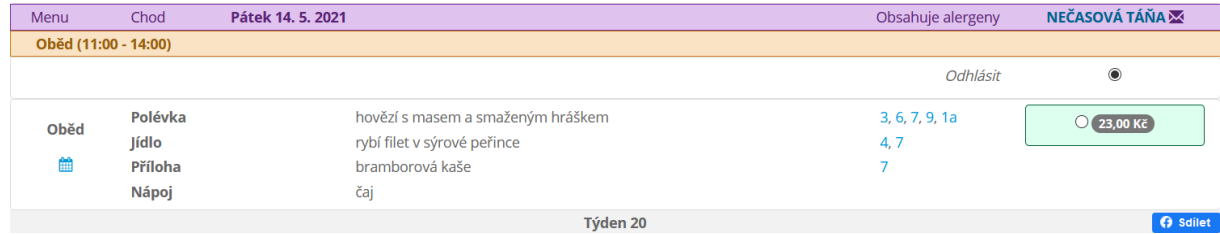

#### **5. A úplně dole potvrdíte změnu**

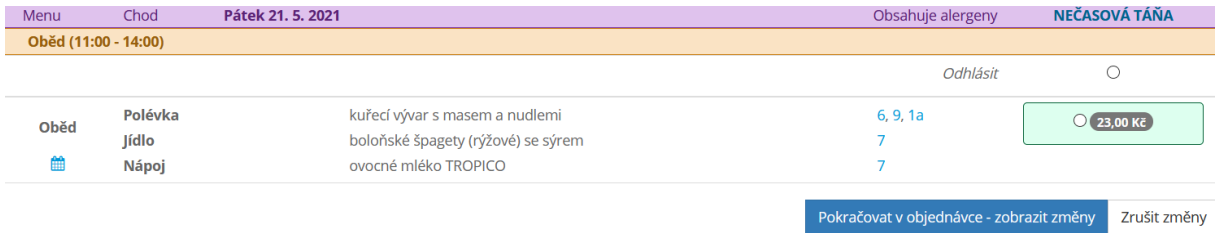

#### **6. Vyplníte, na který mail chcete poslat potvrzení, a znovu potvrdíte**

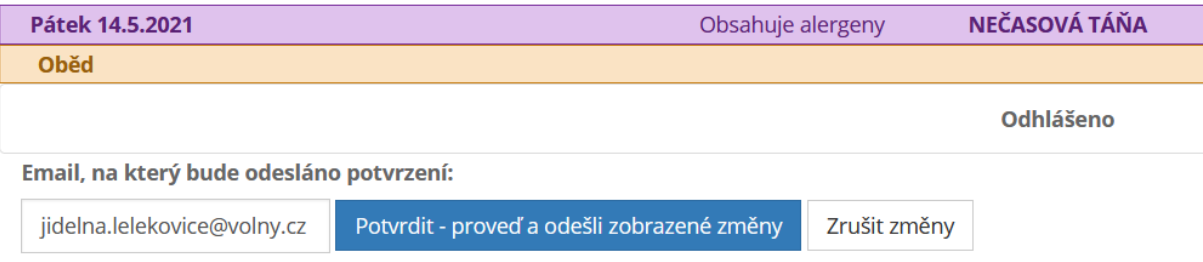

#### **7. Nyní je změna potvrzena**

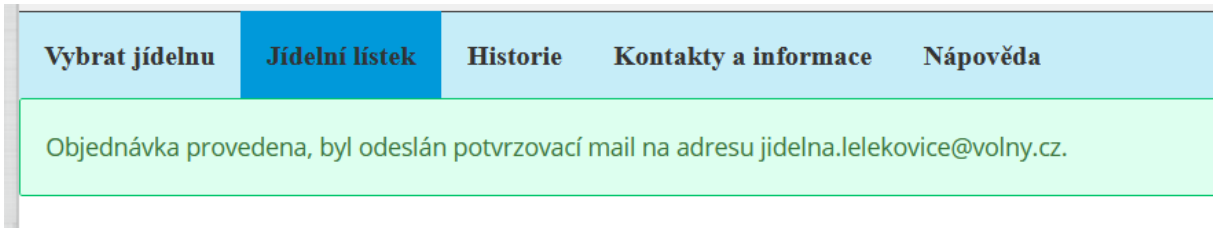

#### **8. Na email přijde toto potvrzení**

## Změny na www.jidelna.cz přijaty

Vaše změny z účtu s přihlašovacím jménem: 91100957 byly přijaty dne 12.5.2021 10:37:00. Tento email byl vygenerován automaticky, prosíme neodpovídejte na něj.<br>
Rychy provodomy tyto změny:

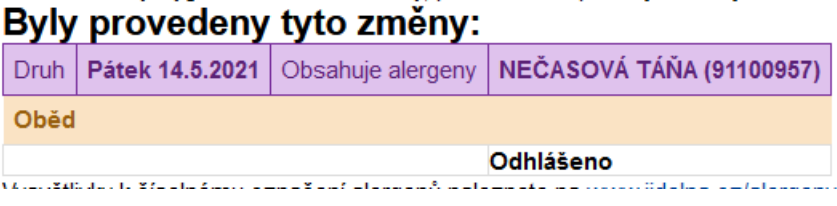